# AIMMS 4 Win64-x64 version

*Release Notes for Win64-x64*

Visit our web site [www.aimms.com](http://www.aimms.com) for regular updates

# **Contents**

<span id="page-1-0"></span>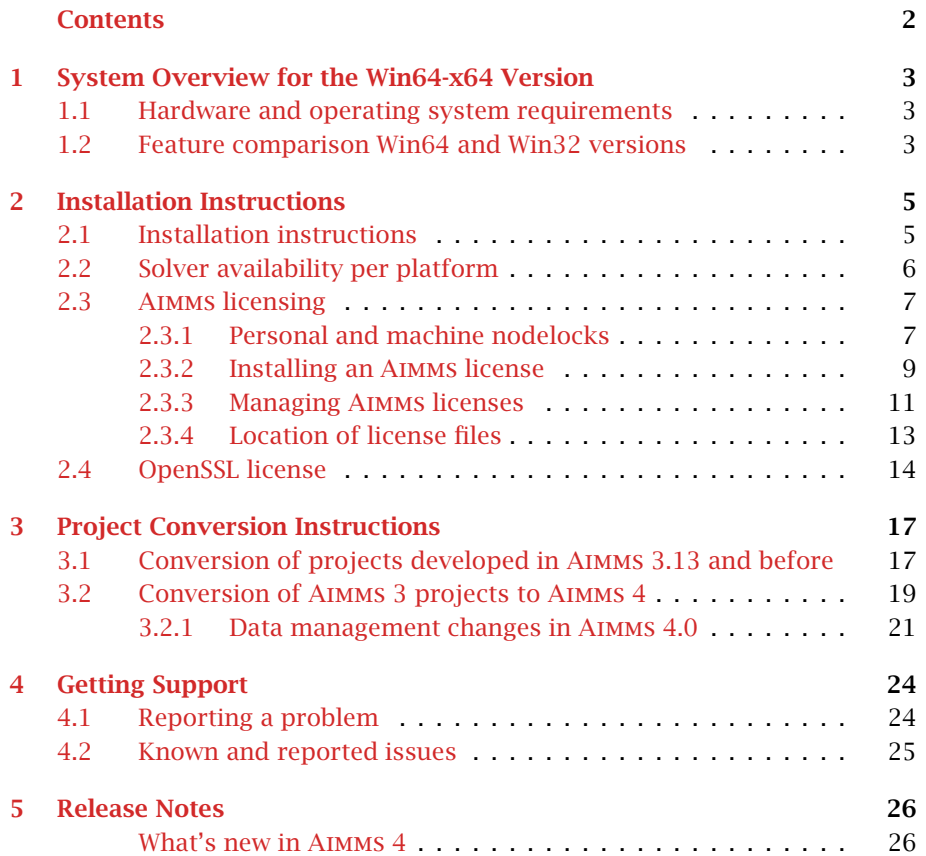

# <span id="page-2-0"></span>System Overview for the Win64-x64 Version

*System overview* This chapter discusses the system requirements necessary to run the various components of your Win64-x64 Aimms system successfully. The chapter also contains a feature and performance comparison.

### <span id="page-2-1"></span>1.1 Hardware and operating system requirements

The following list of hardware requirements applies to the Aimms Win64-x64 release.

- AMD or Intel x64 system running Windows 7, 8 or 10 for x64, respectively,
- XGA display adapter and monitor
- $\blacksquare$  1 Gb RAM
- 1 Gb free disk space

Note, however, that performance depends on model size and type and can vary. It can also be affected by the number of other applications that are running concurrently with Aimms. In cases of a (regular) performance drop of either Aimms or other applications you are advised to install sufficiently additional RAM.

### <span id="page-2-2"></span>1.2 Feature comparison Win64 and Win32 versions

The Win64 version of Aimms can address virtual memory far beyond the 2Gb *Problem size* limit imposed by the Win32 architecture. The Win64 version of Aimms will run Aimms models made with the Win32 version without any changes (and vice versa), but will be able to deal with much larger datasets when run on a computer with sufficient memory.

External DLLs called from within the model must be recompiled using the 64- *External DLLs* bit Microsoft SDK compiler or the 64-bit Intel compiler. Note that the calling conventions used by the x64 platform (which puts up to 4 arguments in general or floating point registers) make it necessary to let the argument types in the EXTERNAL PROCEDURE/FUNCTION declarations in an Aimms model precisely match those of the function prototypes in C/C++/Fortran.

*Hardware*

*requirements*

Aimms*-based components* Also applications that call Aimms through the Aimms API must be recompiled using a 64-bit compiler. The 64-bit Aimms COM object can be called from both 32- and 64-bit applications.

# Installation Instructions

<span id="page-4-0"></span>This chapter discusses all relevant issues related to the setup of Aimms on your computer. To install Aimms on your computer, you can download the setup program for the latest release of Aimms from the download area of our web site, and run it from your hard disk. Note that in order to run Aimms properly, Aimms may require some specific third-party library versions to be installed (e.g. Microsoft Visual Studio runtime library, Microsoft .NET Framework). In the rest of this text, these libraries are called the prerequisites for running AIMMS.

### <span id="page-4-1"></span>2.1 Installation instructions

The download area of our web site [www.aimms.com](http://aimms.com/english/developers/downloads/download-aimms/) provides the Aimms setup program of the latest Aimms releases. If you have selected the AIMMS setup program that you want to install, the corresponding prerequisites are included as well.

The Aimms setup program will guide you through the various steps that are necessary to successfully install Aimms on your computer. The Aimms setup program requires some prerequisites to be installed. When you install Aimms from a downloaded package file, the Aimms setup program automatically takes care of of installing the prerequisites.

Certain parts of the setup of Aimms may require administrative privileges. More specifically, you will need administrative privileges for

- the installation of, or updates to, any system components which access areas of the Windows registry in which you have no write access, or which write to the Windows system directory, if write access to that directory has been restricted, and
- the creation of writable directories in the common application directory on your computer where Aimms will store its license configuration and any files associated with your Aimms system, if write access to the common application area of your computer has been restricted.

*Installation instructions*

*Obtaining* Aimms *from the web*

*The* Aimms *setup program*

*Administrative privileges required*

# <span id="page-5-0"></span>2.2 Solver availability per platform

In Table [2.1](#page-5-1) you can find an overview of the solvers that are installed during an Aimms installation on the several platforms on which Aimms is supported. Note that it depends on your license whether you can use these solvers.

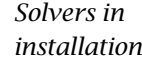

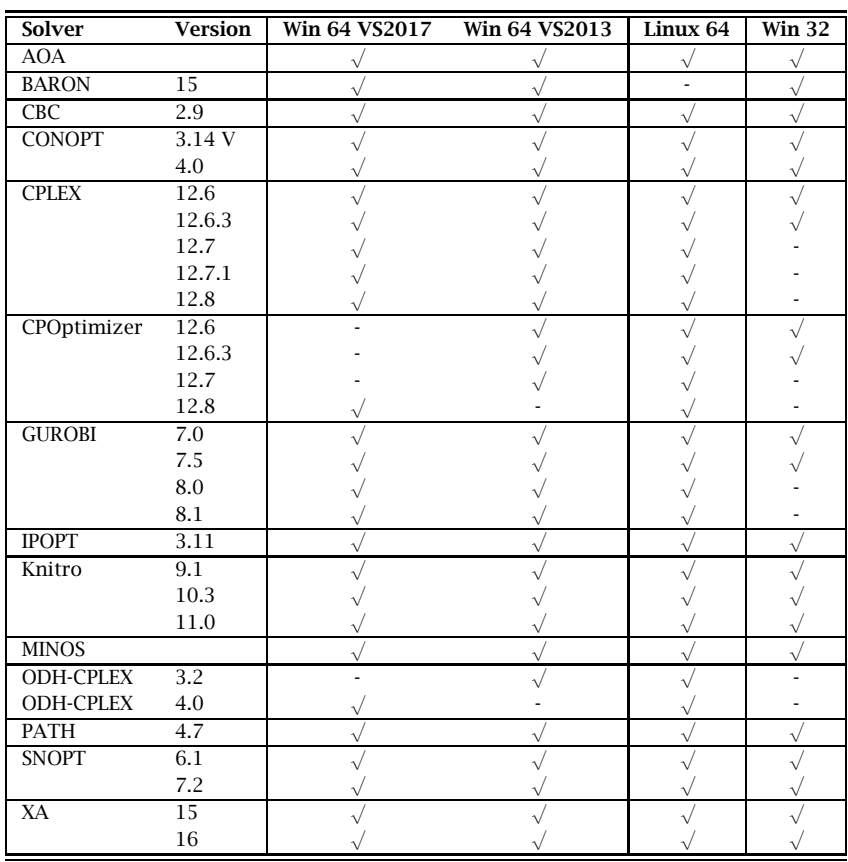

<span id="page-5-1"></span>Table 2.1: Solvers included in the several types of Aimms installations

Please note that the following solvers require a computer with a CPU that sup- *SSE2* ports the SSE2 instruction set: CPLEX, CPOptimizer, GUROBI and ODH-CPLEX.

CBC and IPOPT are open source solvers made available in the Aimms distributable as solver DLL and through COIN-OR [\(www.coin-or.org\)](http://www.coin-or.org) as solver DLL and in source code format. Please check the 'OS Solvers' section in the License Agreement before using these open source solvers with Aimms.

*Open Source Solvers*

### <span id="page-6-0"></span>2.3 Aimms licensing

Aimms offers the following two types of licenses: Aimms *licensing*

- single-user licenses, and
- network licenses.

Each of these two types of licenses are protected in a different manner.

*Single-user license protection* Single-user licenses can be used by a single user on a single computer. To enforce the single-user character, Aimms 4.0 requires that single-user licenses be protected by a nodelock file, which must be activated to match the hardware characteristic of your computer.

Nodelock files are stored on the harddisk of your computer, and are, therefore, *Nodelocks* much less vulnerable to loss. Only if you computer is stolen, or in case of a harddisk crash, you must contact AIMMS before being able to activate your nodelock on a replacement computer. In addition, you need access to the internet to activate or deactivate a nodelock.

*Network licenses* If you have ordered an Aimms network license, no license protection needs to be installed locally on your computer. Instead, you need the host name and port number of the server running the Aimms network license server. For more information about installing the network license server itself, please refer to the documentation of the Aimms network license server.

### <span id="page-6-1"></span>2.3.1 Personal and machine nodelocks

Aimms offers two types of nodelocks:

- **personal nodelocks, and**
- machine nodelocks.

If you choose for nodelock protection you are free to choose between a personal or a machine type of nodelock. In this section you will find the characteristics of both types of nodelocks. If you are unsure which type of nodelock to choose, we recommend that you start with a personal nodelock, as you can change a personal nodelock into a machine nodelock at any time, but not the other way around.

Personal nodelocks are intended for use by a single Aimms user, who still wishes to have the freedom to use Aimms on multiple computers, for instance if you want to easily switch between your desktop computer at work, a notebook computer and your home computer. Personal nodelocks have the following characteristics:

*Two types of nodelocks*

*Personal*

*nodelock*

- Personal nodelocks can be transferred to another computer 3 times per 24 hours. This allows you to take your Aimms license home in the evening and back to work the next morning without any problems.
- **Personal nodelocks have a limited lifetime of 60 days, and should be** renewed within that period to extend the lifetime to its full 60-day period. If the nodelock is not renewed within its 60-day lifetime, this does not invalidate your Aimms license in any way—you only have to renew your nodelock prior to being able to use your Aimms system again. Note that the renewal process does not require any manual intervention, as Aimms will try to automatically connect to our internet license database to renew your nodelock once every day you are using Aimms.
- Both activation and nodelock renewal of personal nodelocks require a working connection to the internet. As a consequence, in the absence of an internet connection you can continue to work uninterrupted for a period of 60 days, before an internet connection is required to renew your nodelock.
- With every activation or nodelock renewal Aimms will also update your license files if new license files are available (e.g. if your system is in maintenance), and will inform you of any messages that are available for you in our database.
- Because of their volatile nature, AIMMS will replace a personal nodelock without any questions asked in case of loss of or damage to your computer.
- You can switch your personal nodelock to a machine nodelock at any time.

Machine nodelocks are intended for permanent use on a single computer. They are recommended for server applications, and can also be used for personal use if you are sure you will be using Aimms on a single computer, or do not have internet access. Machine nodelocks have the following characteristics:

- *Machine nodelock*
- Machine nodelocks can be transferred to a replacement computer 3 times per 365 days.
- Machine nodelocks have an unlimited lifetime (unless deactivated).
- Machine nodelocks can be either activated online if your computer is connected to the internet, or offline through the license activation area on the Aimms website.
- **Example 1** License files will only be retrieved when the machine nodelock is activated, or by explicit request.
- In case of failure, AIMMS will, in principle, only replace machine nodelocks on the same computer.
- Once you have chosen for a machine nodelock, it is not possible to switch back to a personal nodelock.

Although a personal nodelock and the software version check on the start page *Privacy* make a regular connection to the internet (the personal nodelock connects to a license database for nodelock renewal and the version check connects to a version database), we do respect your privacy and will not register patterns in your personal usage of the Aimms software in any way. During activation no personal information will be transferred, only your computer name and some of its hardware characteristics. During deactivation we register the date and time of deactivation to enforce the transfer limit.

The connection to our internet license database is implemented as a web service. Thus, if you are able to browse the web, you should also have no trouble activating an Aimms nodelock. If your computer connects to the internet through a proxy server, Aimms by default tries to detect and use the proxy settings also used by Microsoft Internet Explorer.

It should be noted that the use of auto-configuration scripts in determining the proxy server will fail if these use any other scripting language than Javascript. This is due to the libraries underlying the SOAP library used by Aimms to connect to our license server. If you are in this situation, you should manually configure the proxy settings, as described below.

If Aimms does not succeed in automatically detecting the proxy settings that apply in your network environment, Aimms also allows you to manually set the proxy settings during the activation process. If the online activation process does not succeed directly, Aimms gives you the option to either continue with an offline activation process, or to manually supply the proxy settings that apply to your network environment through the dialog box illustrated in Figure [2.1.](#page-9-0) In this dialog box you can choose between

- the *Current User* settings also used by Microsoft Internet Explorer (default),
- $\blacksquare$  the Local Machine settings which are stored in the registry, if these are available on your machine, or
- *Custom* proxy settings that you have received from your IT department.

In the latter case, you can also (optionally) provide a user name and password to authenticate with the proxy server. In most cases, however, setting these will not be necessary, and Windows authentication will be sufficient.

#### <span id="page-8-0"></span>2.3.2 Installing an Aimms license

When you start up Aimms 4.0 for the first time after installation, Aimms will open the License Configuration dialog box illustrated in Figure [2.2.](#page-10-1) Through this dialog box you can install new Aimms licenses and manage all Aimms licenses that already have been installed on your computer.

*Managing your* Aimms *licenses*

*Internet connection and proxy settings*

*Automatic configuration scripts*

*Manual proxy setting*

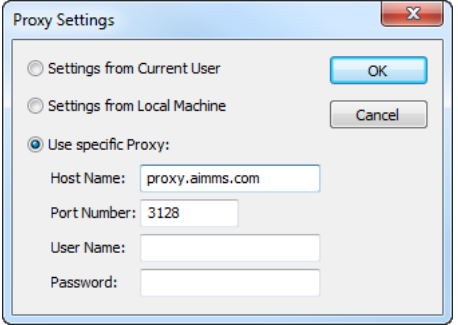

<span id="page-9-0"></span>Figure 2.1: The Aimms Proxy Configuration dialog box

*Installing a new license* To install a new license, press the **Install License** ... button in the License Configuration dialog box. This will start a wizard, that will guide you through the license installation procedure step by step. The wizard can help you to install

- existing AIMMS licenses,
- nodelocked licenses.
- $\blacksquare$  network licenses.
- evaluation licenses, and
- student licenses.

To successfully complete the installation of licenses of each type, you should make sure to have the following information available.

*Single-user nodelocked* To install a single-user Aimms license that is protected by a nodelock, you need the following information:

- your Aimms license number, and
- the associated activation code that you received from AIMMS.

You have the choice to request a personal nodelock or a machine nodelock. A personal nodelock must be requested online, a machine nodelock can be requested online or offline. Refer to Section [2.3.1](#page-6-1) for a more detailed introduction to personal and machine nodelocks.

*Network licenses* To install an Aimms network license, you need the following information from your system administrator:

- $\blacksquare$  the name of the AIMMS network license server,
- the port number of the Aimms network license server, and
- the name of the license profile to which you want to connect (optional).

*licenses*

*Chapter 2. Installation Instructions* 11

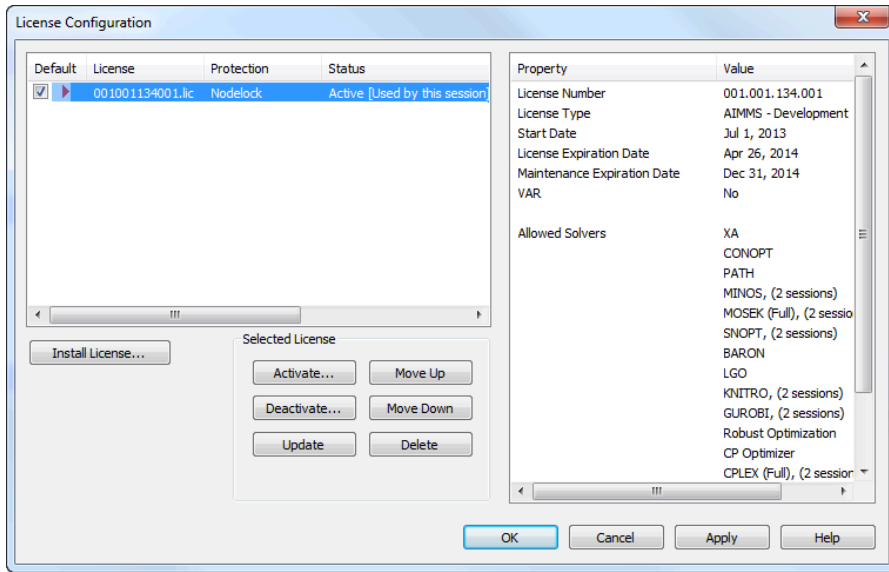

<span id="page-10-1"></span>Figure 2.2: The License Configuration dialog box

To install an Aimms evaluation license you need the following information

- your Aimms evaluation license number, and
- the associated activation code that you received from AIMMS when requesting an evaluation license.

You must have a working connection to the internet (not necessarily on the machine on which you installed Aimms) to activate an evaluation license. Evaluation licenses expire 30 days after activation. Note that each evaluation license can be activated only once, and that you can only activate a single evaluation license per Aimms release on a specific computer, regardless of the number of evaluation licenses you have requested on our web site.

To install an Aimms student license you need the following information: *Student licenses*

- your Aimms student license number, and
- the associated activation code that you received from the university that purchased the Aimms Educational Package.

You must have a working connection to the internet to activate a student license. Student licenses expire one month after the end of the current academic year. Student licenses can be activated multiple times.

### <span id="page-10-0"></span>2.3.3 Managing Aimms licenses

Aimms allows you to have multiple Aimms licenses installed on your computer.

*Managing multiple* Aimms *licenses*

*Evaluation licenses*

You may have multiple licenses installed, for instance, for the following reasons:

- you have requested a trial license for a new Aimms version which you want to run next to your existing license,
- you have temporarily borrowed or hired an Aimms license with more capabilities than your regular license,
- your system administrator has created multiple network license profiles, each of which you may want to use to run Aimms.

In this section we will describe how you can instruct Aimms which license to use.

In the License Configuration dialog box displayed in Figure [2.2,](#page-10-1) all Aimms *Default licenses* licenses installed on your machine will be displayed in the left pane of the dialog box. The license details of each license are displayed in the right pane of the dialog box. During startup Aimms will consider all licenses in the left pane of the License Configuration dialog box which have the Default column checked, and will use the first valid license it finds starting from top to bottom. Using the Move Up and Move Down buttons you can change the order in which Aimms will search the list.

*licenses* Both personal and machine nodelocks can be transferred to other computers. Personal nodelocks can be transferred upto three times a day, allowing you to take your license with you wherever you want. Machine nodelocks can be transferred three times per year, to a computer replacing the computer on which the nodelock is currently installed. To transfer a nodelocked license, you must

- deactivate the nodelock on the currently active computer, and
- activate it on the computer to which you want to transfer the license.

You can deactivate an active nodelock using the Deactivate button in the License Configuration dialog box. Deactivation will only succeed if there is no conflict with the transfer limit for the given nodelock type. This makes sure that there will never be a problem activating a deactivated license. After successful deactivation the license will not be removed from the list but be marked as inactive. If the license is not active on any computer, you can reactivate the license through the Activate button.

*Emergency nodelocks* In case you want to activate a nodelock on a computer, but have forgotten to deactivate the nodelock on a computer to which you currently have no access, Aimms allows you, as a courtesy, to request an emergency nodelock 3 times per 365 days. Emergency nodelocks have a lifetime of 7 days, and during this time you can arrange for someone to deactivate the license on the computer containing the active nodelock. During the activation sequence, Aimms will automatically ask whether you would like to receive an emergency nodelock when it discovers that the license is active on another computer.

*Transferring*

### <span id="page-12-0"></span>2.3.4 Location of license files

Aimms keeps its license and configuration files in the folder

#### AIMMS

of the common application area of your computer. On Windows 7, 8 and 10, this folder is located under C:\ProgramData. The AIMMS folder contains five subfolders

- Config, containing the license and solver configuration files,
- Licenses, containing all license files,
- Nodelocks, containing all nodelock files installed on your computer,
- ApplicationKeys, containing any private/public key pairs that you have generated, and
- AnyUser, containing the license configuration files for all users on your computer (see below).

The Aimms installation makes sure that these subfolders are writable for everyone, allowing you to install and uninstall licenses on your computer.

*Do not move nodelock files* To prevent tampering with nodelocked licenses, Aimms keeps track of the location of the nodelock files associated with a license. You should, therefore, not manually move or copy the Aimms nodelock files as this may invalidate your nodelock.

*User specific configuration* You can specify whether the license and solver configuration that Aimms uses is the same for any user of the machine, or different for each individual user. To prevent problems when running Aimms as part of a computer service, Aimms will by default use the same configuration for any user. To modify this behavior, you should edit the file UserDistinction.cfg in the common Config folder. In the file UserDistinction.cfg.default, straightforward directions are given on how to edit it. If no UserDistinction.cfg file exists, Aimms will use the UserDistinction.cfg.default file instead. You can use this file as a base for setting up your own configuration.

In the scenario where all users of the same pc use the same license and solver *Any User* configuration, the configurations that are modified by a user are stored in the AnyUser folder of the Common folder.

In the scenario where each specific user of the pc has its own license and solver *Current User* configuration, the configurations that are modified by a user are stored in the local application data folder. On Windows 7, 8 and 10 it is:

C:\Users\<UserName>\AppData\Roaming\AIMMS

*Location of license files* If you have already used Aimms 3 on your machine, these folders don't end in AIMMS, but (still) in Paragon Decision Technology.

*Accessing configuration files* When Aimms needs to read the current configuration, it will first look in the (any)user folder as specified by the aforementioned UserDistinction.cfg file; if it cannot be found there, it will try to read the configuration from the common application data folder. When saving a modified configuration, Aimms always writes to the (any)user folder.

Inside the Config folder of the (any)user folder, each major Aimms version (3.6, 3.7, 3.8, *. . .*, 4.0 etc.) will create its own specific subfolder when it needs to write a configuration file. During an attempt to read, Aimms will first look for the specific file in the folder that matches its own major version number, and otherwise it will subsequently search through the folders of previous versions. In other words, when you upgrade to a new Aimms version, initially your configuration will be the same as the one you were using for the previous Aimms version, but if you change something in the configuration, this will only affect the configuration of the Aimms version you are working with.

If you are using an Aimms Network License, then your local machine does not need to have any license file installed. The only required file is the license configuration file, that contains the info of where the License Server is located on your LAN. When logging on to the License Server, the licensing info is sent directly from the server to the running Aimms session, except for some secondary license related files:

- the .SLV file (containing the default solver configuration), and
- the .CPX file (the *CPLEX* license file).

These secondary license files are temporarily copied to the folder NetworkCache which is located in the (any)user folder as described above.

You can specify a project dependent solver configuration by placing a solver configuration file with the name 'solvers.slv' in the project directory. Aimms will first look for this file and if it cannot find it will look for other solver configuration files. See the Aimms Help for more information.

### <span id="page-13-0"></span>2.4 OpenSSL license

The separate *RPC* installation file, which you can download in addition to the main Aimms software, contains the OpenSSL and SSLeay libraries to provide the HTTPS transport for Aimms web services. The following licenses apply to OpenSSL and SSLeay.

*OpenSSL included - in separate RPC installation only*

*Version dependent*

*configurations*

*Network License Client Files*

*Project dependent configuration*

Copyright (c) 1998-2006 The OpenSSL Project. All rights reserved. *OpenSSL license*

Redistribution and use in source and binary forms, with or without modification, are permitted provided that the following conditions are met:

- 1. Redistributions of source code must retain the above copyright notice, this list of conditions and the following disclaimer.
- 2. Redistributions in binary form must reproduce the above copyright notice, this list of conditions and the following disclaimer in the documentation and/or other materials provided with the distribution.
- 3. All advertising materials mentioning features or use of this software must display the following acknowledgment: "This product includes software developed by the OpenSSL Project for use in the OpenSSL Toolkit. (http://www.openssl.org/)"
- 4. The names "OpenSSL Toolkit" and "OpenSSL Project" must not be used to endorse or promote products derived from this software without prior written permission. For written permission, please contact openssl-core @openssl.org.
- 5. Products derived from this software may not be called "OpenSSL" nor may "OpenSSL" appear in their names without prior written permission of the OpenSSL Project.
- 6. Redistributions of any form whatsoever must retain the following acknowledgment: "This product includes software developed by the Open-SSL Project for use in the OpenSSL Toolkit (http://www.openssl.org/)"

THIS SOFTWARE IS PROVIDED BY THE OpenSSL PROJECT "AS IS" AND ANY EX-PRESSED OR IMPLIED WARRANTIES, INCLUDING, BUT NOT LIMITED TO, THE IMPLIED WARRANTIES OF MERCHANTABILITY AND FITNESS FOR A PARTICU-LAR PURPOSE ARE DISCLAIMED. IN NO EVENT SHALL THE OpenSSL PROJECT OR ITS CONTRIBUTORS BE LIABLE FOR ANY DIRECT, INDIRECT, INCIDENTAL, SPECIAL, EXEMPLARY, OR CONSEQUENTIAL DAMAGES (INCLUDING, BUT NOT LIMITED TO, PROCUREMENT OF SUBSTITUTE GOODS OR SERVICES; LOSS OF USE, DATA, OR PROFITS; OR BUSINESS INTERRUPTION) HOWEVER CAUSED AND ON ANY THEORY OF LIABILITY, WHETHER IN CONTRACT, STRICT LIA-BILITY, OR TORT (INCLUDING NEGLIGENCE OR OTHERWISE) ARISING IN ANY WAY OUT OF THE USE OF THIS SOFTWARE, EVEN IF ADVISED OF THE POSSI-BILITY OF SUCH DAMAGE.

This product includes cryptographic software written by Eric Young (eay@ cryptsoft.com). This product includes software written by Tim Hudson (tjh@ cryptsoft.com).

Copyright (C) 1995-1998 Eric Young (eay@cryptsoft.com) All rights reserved. *SSLeay license*

This package is an SSL implementation written by Eric Young (eay@cryptsoft. com). The implementation was written so as to conform with Netscapes SSL.

This library is free for commercial and non-commercial use as long as the following conditions are aheared to. The following conditions apply to all code found in this distribution, be it the RC4, RSA, lhash, DES, etc., code; not just the SSL code. The SSL documentation included with this distribution is covered by the same copyright terms except that the holder is Tim Hudson (tjh@cryptsoft.com).

Copyright remains Eric Young's, and as such any Copyright notices in the code are not to be removed. If this package is used in a product, Eric Young should be given attribution as the author of the parts of the library used. This can be in the form of a textual message at program startup or in documentation (online or textual) provided with the package.

Redistribution and use in source and binary forms, with or without modification, are permitted provided that the following conditions are met:

- 1. Redistributions of source code must retain the copyright notice, this list of conditions and the following disclaimer.
- 2. Redistributions in binary form must reproduce the above copyright notice, this list of conditions and the following disclaimer in the documentation and/or other materials provided with the distribution.
- 3. All advertising materials mentioning features or use of this software must display the following acknowledgement: "This product includes cryptographic software written by Eric Young (eay@cryptsoft.com)" The word 'cryptographic' can be left out if the routines from the library being used are not cryptographic related :-).
- 4. If you include any Windows specific code (or a derivative thereof) from the apps directory (application code) you must include an acknowledgement: "This product includes software written by Tim Hudson (tjh@ cryptsoft.com)"

THIS SOFTWARE IS PROVIDED BY ERIC YOUNG "AS IS" AND ANY EXPRESS OR IMPLIED WARRANTIES, INCLUDING, BUT NOT LIMITED TO, THE IMPLIED WAR-RANTIES OF MERCHANTABILITY AND FITNESS FOR A PARTICULAR PURPOSE ARE DISCLAIMED. IN NO EVENT SHALL THE AUTHOR OR CONTRIBUTORS BE LIABLE FOR ANY DIRECT, INDIRECT, INCIDENTAL, SPECIAL, EXEMPLARY, OR CONSEQUENTIAL DAMAGES (INCLUDING, BUT NOT LIMITED TO, PROCURE-MENT OF SUBSTITUTE GOODS OR SERVICES; LOSS OF USE, DATA, OR PROFITS; OR BUSINESS INTERRUPTION) HOWEVER CAUSED AND ON ANY THEORY OF LIABILITY, WHETHER IN CONTRACT, STRICT LIABILITY, OR TORT (INCLUDING NEGLIGENCE OR OTHERWISE) ARISING IN ANY WAY OUT OF THE USE OF THIS SOFTWARE, EVEN IF ADVISED OF THE POSSIBILITY OF SUCH DAMAGE.

The licence and distribution terms for any publically available version or derivative of this code cannot be changed. i.e. this code cannot simply be copied and put under another distribution licence [including the GNU Public Licence.]

# <span id="page-16-0"></span>Project Conversion Instructions

From time to time the introduction of new features, or modifications to existing features require that your Aimms projects need a conversion step when you upgrade to a new Aimms version. Whenever such a conversion is necessary, the conversion steps will be discussed in this chapter.

*Project conversion*

# <span id="page-16-1"></span>3.1 Conversion of projects developed in Aimms 3.13 and before

Aimms 3.13 and previous releases came in two flavors: a single- and a doublebyte flavor for handling strings and file IO. These flavors were also called the ASCII and Unicode flavors of Aimms. The ASCII flavor was targeted at locales where an ASCII based code page was customary, such as the Americas and Europe. The Unicode flavor was targeted at locales where Unicode was customary to handle a large number of characters, such as Asia. The important distinction between the two flavors was the character encoding used for files. Character encodings are briefly explained on Page 18 in the Language Reference. Making this distinction between the flavors, led to the following problems:

- A first problem was that converting a project from one flavor to the other was cumbersome.
- A second problem was that on the Linux platform, only the ASCII flavor was available.
- A third problem was that exchanging of files between projects of different flavors was cumbersome.
- A fourth problem was that the input of two files with different (but ASCIIbased) encodings was very cumbersome.

Aimms 3.14 and higher are designed to overcome these problems by no longer making a distinction between the ASCII and Unicode flavor of Aimms, by allowing Unicode input on Linux, and by selecting character encodings on a per file basis.

*Unifying* Aimms *flavors*

In order to convert Aimms projects developed by either of the flavors of Aimms 3.13 and older, such that the converted project will operate similar to the original one, Aimms 3.14 and higher will set a variety of options in the converted project. These option settings are conservative; they are geared towards compatibility and not towards the use of UTF8. UTF8 is the encoding preferred for the exchange of files between different locales. In order to take advantage of the encoding capabilities of Aimms 3.14 and higher, and the ease offered by the UTF8 encoding for the exchange of files between different locales, these option settings warrant some consideration:

- **aim character encoding** Input (.aim) files are both read in and written out using this encoding. It will be set based on your current locale. We suggest to convert your .aim files, if any, to UTF8 and then reset this option to UTF8.
- **ascii case character encoding** The encoding used to decode strings in case files created by the ASCII flavor of Aimms 3.13 and older. It will be set based on your current locale. We suggest to keep this option as set, as new case files are marked as using UTF8 encoding and thus immune against any change of locale.
- **default input character encoding** The encoding used by the statement read from file and other statements that input text files, except for .aim files. It will be set based on your current locale. The best setting of this option depends on the developments in the deployment environment. We suggest to switch to using UTF8 encoding for the exchange of files. Note that a FILE has an encoding attribute that permits the selection of encoding to be used on a per file basis.
- **default output character encoding** The encoding used during the statements PUT and write to file and other statements that output text files, except for .aim files. It will be set based on your current locale for converted ASCII projects and to UTF-16LE for converted Unicode projects. The best setting of this option depends on the developments in the deployment environment. We suggest to switch to using UTF8 encoding for the exchange of files. Note that a FILE has an encoding attribute that permits the selection of encoding to be used on a per file basis.
- **external string character encoding** The encoding used to pass string parameters in external function calls. It will be set to the current locale for converted ASCII projects and to UTF-16LE for converted Unicode projects.
- **external dll aimms reference** This option is an indicator whether string communication of existing external libraries linked against libaimms.dll of AIMMS 3.13 is based on char or wchar\_t characters.

Note that when a file has a byte order mark at the beginning, this byte order mark overrides the encoding used.

*Option settings created during*

*conversion*

Aimms 3.14 and higher support both the multi-byte API, whereby the API functions are suffixed with an A, and the wide char API, whereby the API functions are suffixed with a W. See also the Language Reference, page 577. For external functions and procedures calling back to Aimms, which C++ character type is used, can be indicated by the option external dll aimms reference. Otherwise, this needs to be indicated by rebuilding your executable. In other words, we have the following situation:

- Existing executables (.exe files), linked against libaimms.dll, will need to be rebuilt, with linking against libaimms3.dll.
- Existing dynamic link libraries (.dll files), linked against libaimms.dll can be reused by Aimms 3.14 and higher; you do not need to adapt your external libraries. However, if you do adapt the source code of your library and want to rebuild it, you will now need to link it against libaimms3.dll.

### <span id="page-18-0"></span>3.2 Conversion of Aimms 3 projects to Aimms 4

The most important changes in Aimms 4.0 compared to Aimms 3.x are:

- The main entry point to your project is a .aimms file (instead of a .prj file)
- There is a strict separation between a "developer project" and an "end user project".
- In a developer project, (almost) all files that define the project are saved in a readable text based format.
- Creating an end-user project, is an explicit step from within the developer project.
- VAR licensing no longer exists.
- Existing AIMMS 3.x projects must be converted first.

Below these changes are described in more detail.

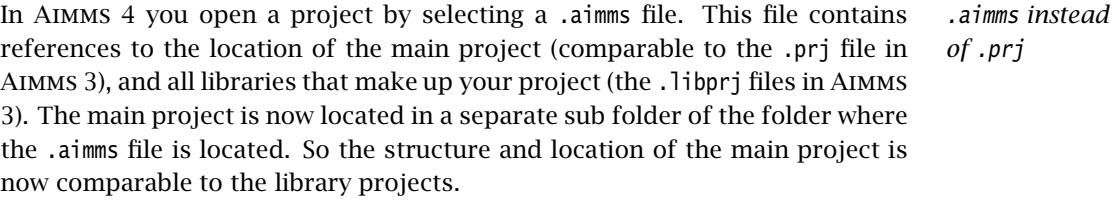

*End-user* In Aimms 3.x the same collection of files were used for both the developer and the end user. The license type of the Aimms system, in combination with VAR license info that could be found, determined whether a project was opened in developer mode or end-user mode.

*External executable building not converted*

*Changes in* Aimms *4.0*

*projects in* Aimms *3.x*

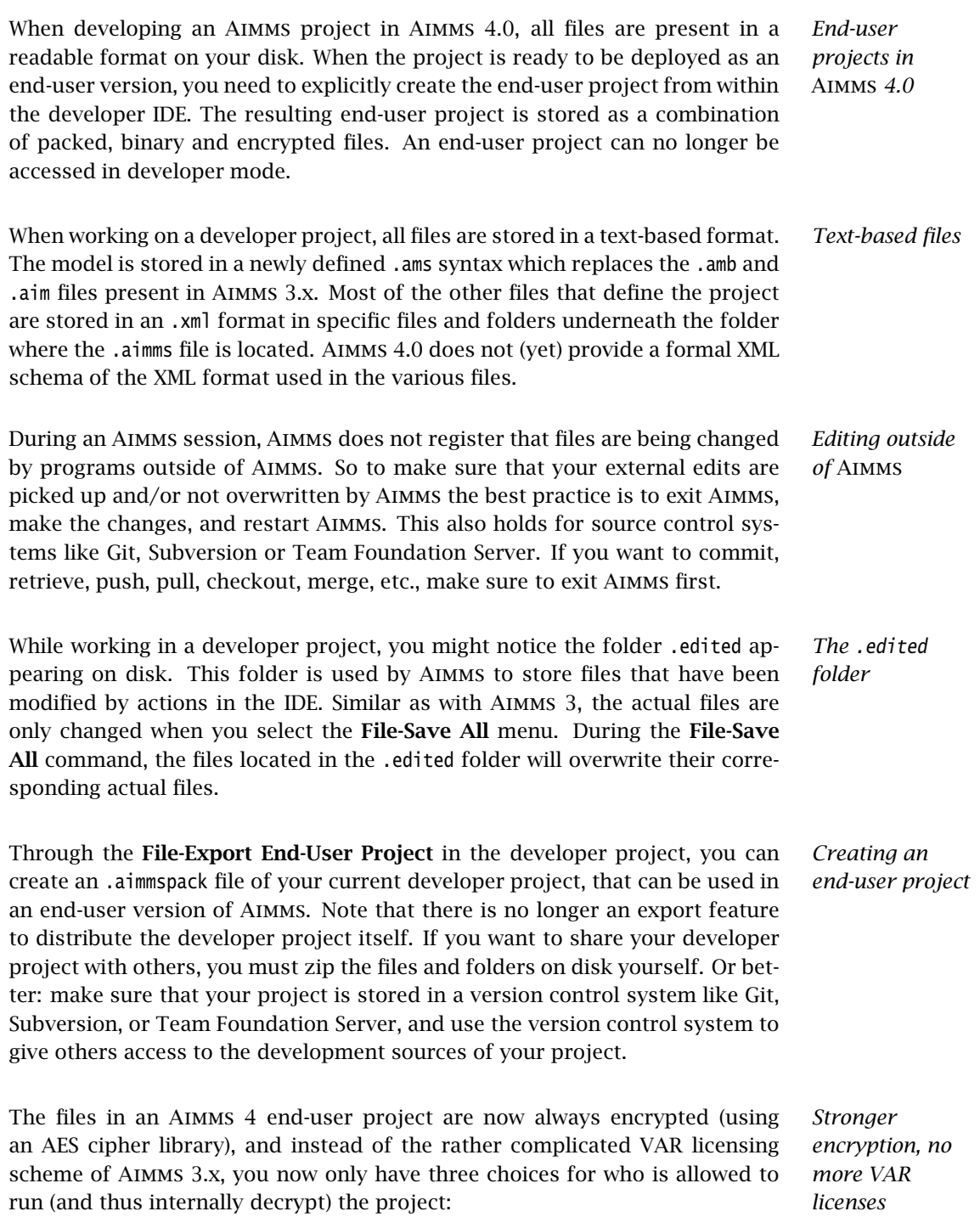

1. Standard encryption: everybody with an Aimms version can run your project, but has no access to the sources.

- 2. Encryption using a password, used in the encryption key: if you do not know the password it is impossible to decrypt and run the project.
- 3. Encryption using public and private key pairs; the project is encrypted for each public key that the developer provides, the end-user needs to provide one of the corresponding private key to decrypt and run the project.

In all three situations there is an optional additional check on the Aimms license range for which the project is intended to be used.

*Application license* End-users can either generate a public-private key pair themselves, and use it to run multiple end-user projects. Alternatively, you can generate multiple public-private key pairs, and use the private keys as application licenses you can distribute to your end-users along with the end-user project.

*Converting an existing project* If you open an existing Aimms 3.x project in Aimms 4, you will be prompted to convert the project. The converted projected will be placed at a location next to the original project, so the original project will not change by this operation. During the conversion, all pages are opened and then re-saved in the new XML format.

*Checking for errors* During this operation Aimms might encounter problems with identifiers that are (no longer) present in the current version of the model, or with names of set elements that are explicitly mentioned in a page but that are not part of the initial data. In most cases, Aimms will convert the page even if there is some missing or unrecognized content. A log file is generated, which could help you to check some of the "problem" pages.

It is recommended that the original project does not have pages and/or templates with the red ! exclamation mark in the page tree ( ). This usually already indicates that some identifiers are missing. You can use your latest Aimms 3.x version to fix these pages marked with !: just open them, correct things where possible and then save the page again. After the conversion is completed, Aimms will automatically open the newly converted project.

*Fixing problems in* Aimms *3 project*

### <span id="page-20-0"></span>3.2.1 Data management changes in Aimms 4.0

Aimms 4.0 by default uses a different data management scheme than Aimms 3.14 and earlier. The prime difference is that in Aimms 4.0 each case file is stored in a separate .data file and Aimms can access each case via an associated URL, whilst in Aimms 3.x multiple cases are stored in a single data manager files with extension .dat, where only Aimms can access the cases in the selected data manager file.

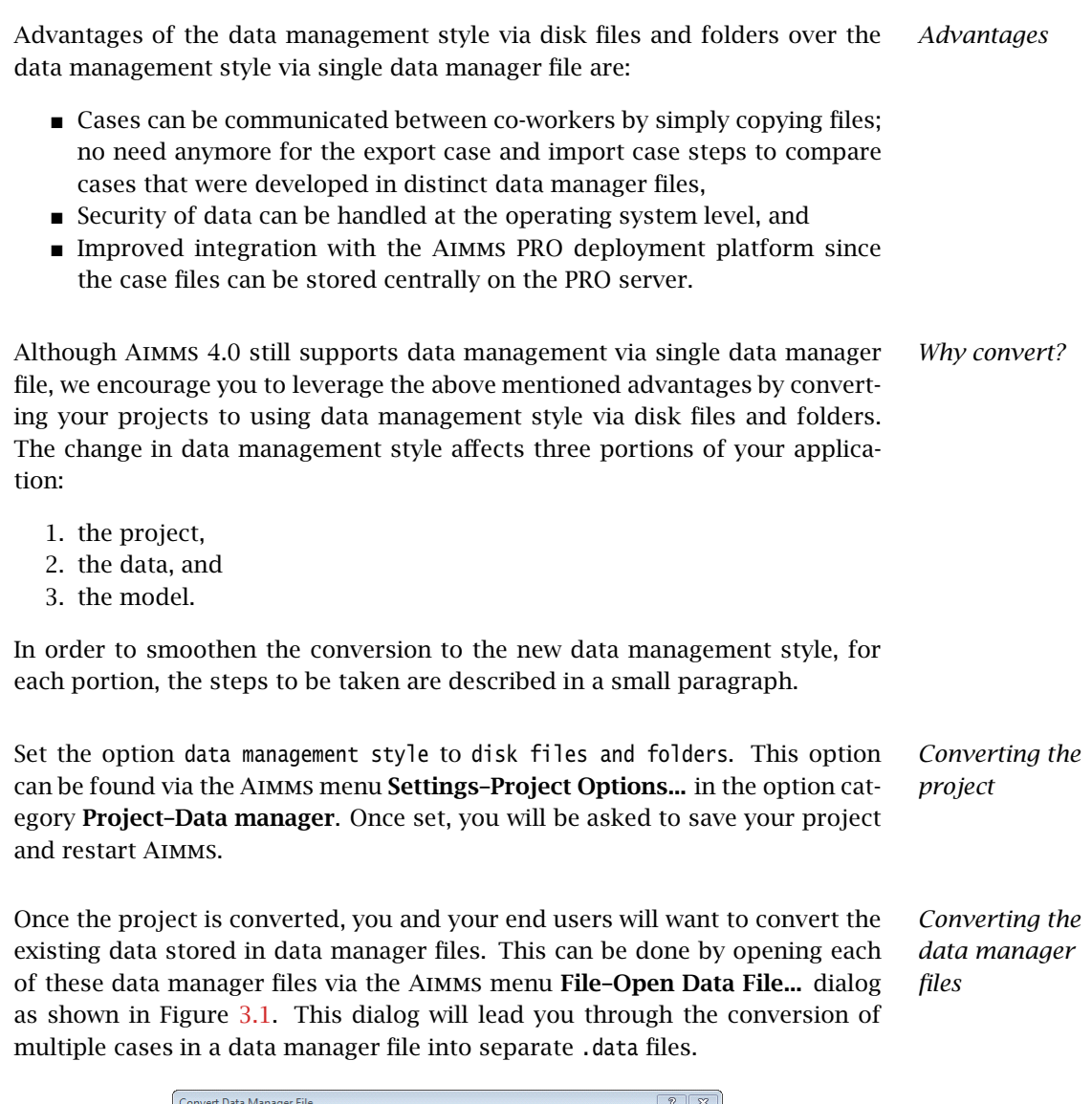

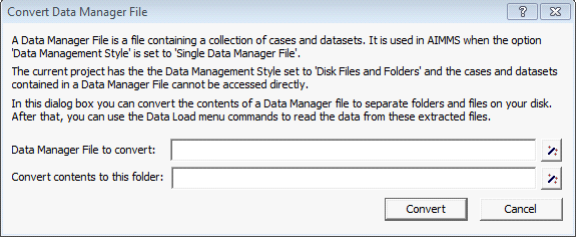

<span id="page-21-0"></span>Figure 3.1: The Convert Data Manager File dialog box

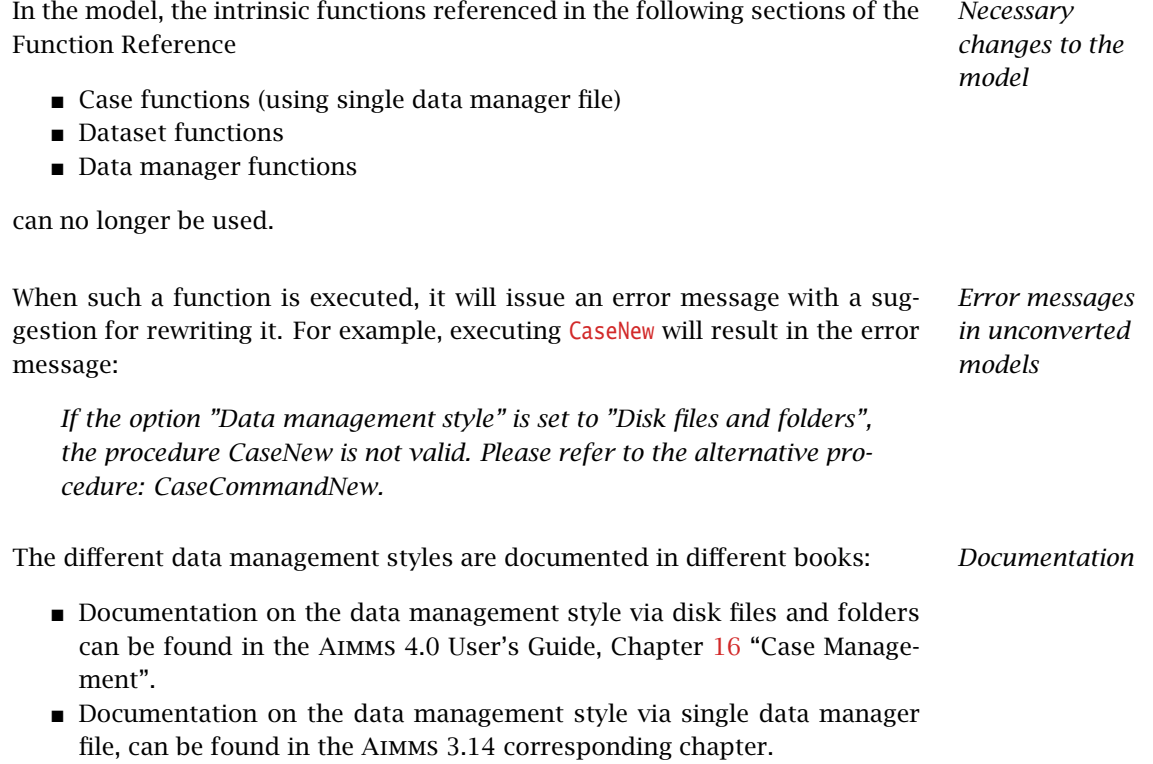

# Getting Support

<span id="page-23-0"></span>This chapter discusses the procedures that apply when you encounter prob- *Getting support* lems in Aimms. Please refer to the list of known and reported issues at the end of this chapter to verify whether a problem which you wish to report has already been reported before.

### <span id="page-23-1"></span>4.1 Reporting a problem

When you encounter a problem in Aimms, AIMMS will investigate the problem, *Problem fixing* and if applicable provide a fix for it. AIMMS always provides this service if your Aimms version is the latest functional Aimms release. In all other cases, you are only eligible to obtain a fixed release if your Aimms license is in maintenance. Any problem fix will always be performed on the latest functional Aimms release only, and may require that you upgrade your Aimms system to that version.

*Reporting a problem* Whenever you encounter a problem, AIMMS needs the following information to process the problem.

■ Computer information

- Brand and model
- Operating system and version number (including any installed Service Packs)
- CPU type and speed
- Amount of installed RAM
- MDAC and ODBC/OLE DB driver versions if the problem is database-related
- **AIMMS** information
	- License number (Tools-License-License Configuration menu)
	- Aimms build number (Help-About Aimms menu)
- $\blacksquare$  Problem details
	- A detailed description of the problem
	- The type of the problem
		- ∗ Crash
		- ∗ Incorrect functionality
		- ∗ Cosmetic
- ∗ Feature request
- The severity of the problem
	- ∗ Crash
	- ∗ No work around available
	- ∗ Work around available
	- ∗ Cosmetic
- $\blacksquare$  **Reproducibility** (if applicable)
	- A description of the steps required to reproduce the problem
	- A copy of your project files along with any other files used by your project, if such is necessary to reproduce the problem

*Problem processing* You should e-mail your problem report containing the above information to [Support@aimms.com.](mailto:Support@aimms.com) Upon receipt, AIMMS will investigate your report and notify you of its status, as well as the actions that will be undertaken to fix the problem. You will be notified when an Aimms version will be released, in which the problem is fixed.

*Modeling support* Support requests other than bug reports will, in principle, only be dealt with at our regular consulting fee. This is especially true for when you request us to provide extensive modeling support. If you are new to Aimms, and need some quick pointers to help you tackle a particular modeling problem, we may decide to honor such requests at our discretion. When you send support requests to our e-mail account [Support@aimms.com,](mailto:Support@aimms.com) please always include your Aimms license number.

*Automatic Error Reporting* Reports collected via the Aimms Error Report Service are actively used by AIMMS to continuously improve the quality and reliability of Aimms. This service is automatically called when a severe/fatal error appears. You can read why you should report these errors at [Why Report Errors.](http://aimms.com/english/developers/resources/knowledge-base/kb00016/why-report-errors/) You can read what information is collected by the Aimms Error Report Service and what we do with this information at [Data Collection Policy.](http://aimms.com/english/developers/resources/knowledge-base/kb00016/error-data-collection)

# <span id="page-24-0"></span>4.2 Known and reported issues

At this moment there are no known incompatibilities between the Aimms soft- *Known issues* ware and documentation.

# Release Notes

<span id="page-25-0"></span>From Aimms 4.1 onwards, we only publish the release notes on our website. *Release notes* You can find these at [https://aimms.com/english/developers/downloads/download-aimms/release-notes.](https://aimms.com/english/developers/downloads/download-aimms/release-notes) The release notes contain the following for each release:

- $\blacksquare$  the build number of the release,
- the release date, and
- a description of the changes and the issues resolved in the release.

# What's new in Aimms 4

<span id="page-25-1"></span>From Aimms 4.1 onwards, we will only publish this "What's New" section on our website. It can be found at the following location:

<https://aimms.com/english/developers/downloads/product-information/new-features/>